## QUICK SET UP INSTRUCTIONS – **XE22**

It is important to follow these steps to ensure a correct operation

- 1. The XE22 can be operated straight out of the box, however it is recommended that you charge it before use. A solid blue light will shine when the battery is full. Many recommended settings are already set to default.
- 2. Make sure to purchase a 3G/4G compatible Nano sim card and insert it into the slot. Credit is not required; however, we recommend that you choose a large data pack as live streaming uses sizeable amounts of data (refer to the live stream data table below). MVNO's such as Aldi Mobile and Kogan offer good value.
- 3. To enable WiFi, 3G/4G, correct time/date and more, you must install the "BodyCam Tool" program onto your PC. This can be found in the *"Downloads"* section of the product page, as well as the guide.
- 4. For the server section, you can rent our server for \$59/yr (refer to the *"Important"* tab on our product page or navigate here: [bit.ly/2GAfypm\)](https://bit.ly/2GAfypm) or alternatively, you can use your own server.
- 5. Navigate to [www.mobilecam2.net](http://www.mobilecam2.net/) and download CMSV6 for your correct operating system and mobile phone. This is the platform which allows you to interact with your devices live.
- 6. Username, password and server will be emailed to you.

*\*Navigate to the product page and click the "Downloads" tab to download the Complete User Manual, BodyCam Tool client and more. It is HIGHLY RECOMMENDED TO READ THE COMPLETE USER MANUAL\**

## SIDE NOTES/TROUBLESHOOTING/FAQs

- To retrieve files, connect the unit to the PC and enter "888888" as the default password. This will open the drive and allow you to access your data without needing to install any programs.
- To disable the beeping noise when navigating through the settings, refer to the "Voice Reminder" option in *Settings* and change it from "ON", to "OFF". The Record and Snapshot sound will always be ON, even when the "Voice Reminder" is set to "Off" – Pg.11
- To turn the Record and Snapshot sound effects up or down, refer to the "Speaker Volume" settings – Pg.11
- IR (night vision) is set to "manual" by default. This means that you must hold the flashlight key on the right of the device for 3 seconds to turn it ON/OFF. If you change it to Auto, the IR switches according to the ambient light illumination - when it detects a dark area, it will switch automatically – Pg.8
- Dewarp is set to ON by default. This means that the camera has enabled distortion correction to make the video more realistic and accurate. When turning Dewarp off, the lens angle is much larger and this allows you to capture much more of your surroundings – Pg.10
- WiFi is supported in addition to 3G/4G. The benefit here is that if you activate both WiFi and 3G/4G, the device will first try and connect to WiFi to stream video. If the user is too far away from the access point, it will automatically revert to 3G/4G. This is designed to save on data costs when streaming from within a company building etc.
- Many additional features are turned off by default such as pre/post recording. Enable them through the settings and choose your desired options.
- To change the time/date, you must set it through the PC program (BodyCam Tool) or sync it with your PC.
- PowerSave GPS mode is turned ON by default. This indicates that the XE22 will report its GPS position every 1 minute and then go to sleep to save the battery.
- Navigate to this [\(www.mobilecam2.net\)](http://www.mobilecam2.net/) address to download CMSV6 and the desktop application.
- There will generally be a  $1 5$  second delay when live streaming on 3G/4G from the default Amazon server hosted in China.
- Make sure you start the XE22 and enter the password before you open the BodyCamTool or it will not connect successfully.
- When starting the XE22, it will generally take 1-5 minutes for both GPS and 3G/4G to initiate if they are both enabled in the settings. Unfortunately, it is not instant in most cases.
- Cloud storage/saving footage over the air is only available if you use your own server. Additionally, GPS/alarm information will only be saved for 15 days, after which, it will be deleted unless you use your own server.

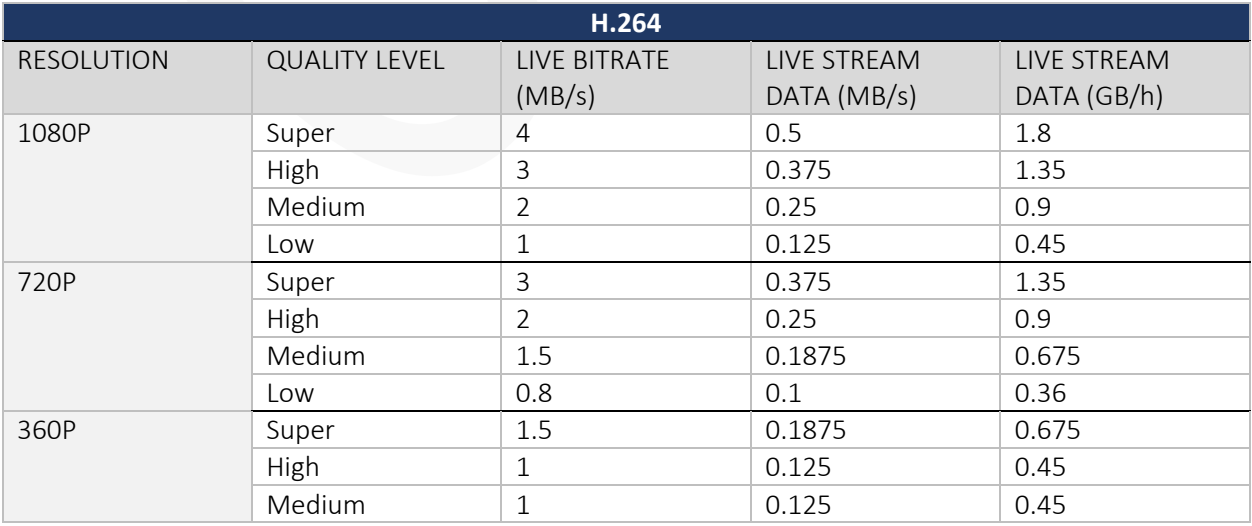

## LIVE STREAM DATA